#### Introducing your Meridian Digital Telephone

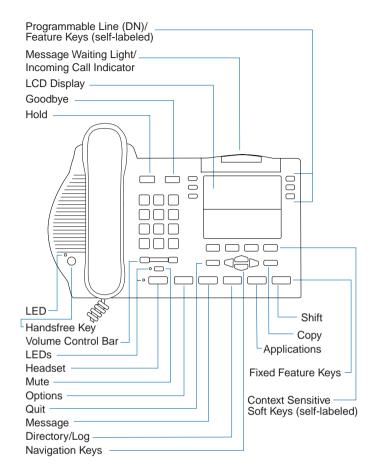

#### Programming your Meridian Digital Telephone

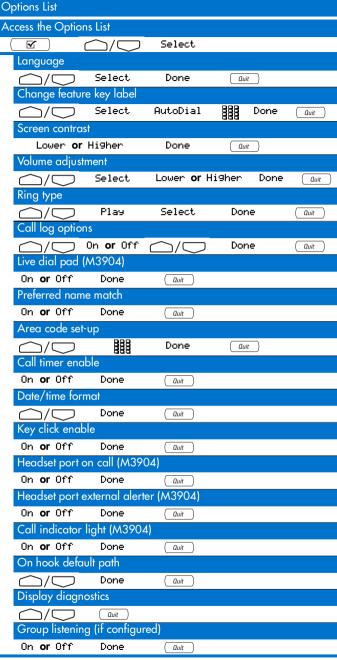

For additional information on the operation of your telephone, please consult the Meridian Digital Telephones M3901, M3902, M3903, M3904 User Guide.

**Issue 1.00** 

P0907915 Standard

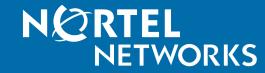

# Meridian Digital Telephones

M3903 and M3904 Quick Reference Card

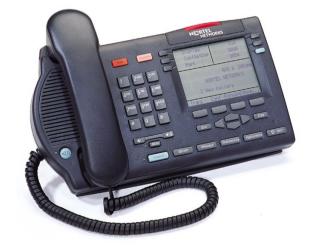

# **Feature Operation**

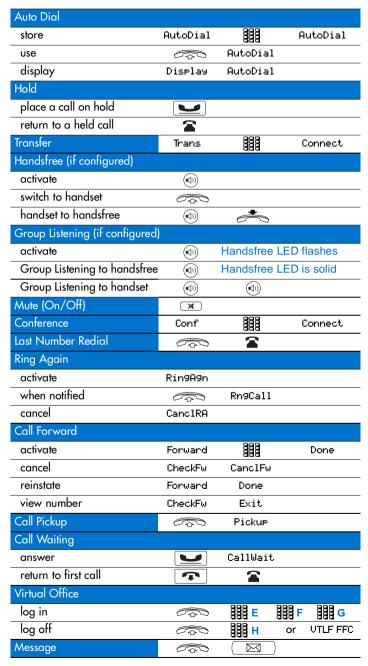

## **Applications**

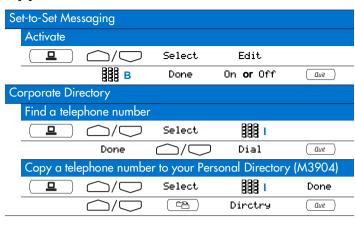

## 

| Explanations |                                                                                                    |  |
|--------------|----------------------------------------------------------------------------------------------------|--|
| Legend       |                                                                                                    |  |
|              | Lift the handset, or press a DN key, or press the Headset key, or press the Handsfree key.                                                                                                    |  |
|              | Replace handset, or press 🖚 to end the call.                                                                                                    |  |
| 888          | Dial number (see "Remarks", below).                                                                                                    |  |
| 📥 or 🖀       | Press the feature key or line (DN) key located beside the flashing or solid indicator.                                                                                                    |  |
| Remarks      |                                                                                                    |  |
| Α            | The name or number can be edited before continuing.                                                                                                    |  |
| В            | Enter or Edit the name you wish to associate with the number, or Enter the text of your Set-to-Set message, using the dial pad (maximum of 24 characters). Press   to select special characters. Press  to insert spaces or move to the next character location (if required). |  |
| С            | Enter or Edit the number you wish to store (maximum of 24 digits). Include access codes for external or toll calls.                                                                                                    |  |
| D            | You may use the dial pad to enter the first letter of the name you are seeking. (e.g. press 2 2 to go the first entry that begins with the letter "B").                                                                                                    |  |
| Е            | Enter the Virtual office Terminal LogiN (VTLN) Flexible Feature Code (FFC).                                                                                                    |  |
| F            | Enter your password.                                                                                                    |  |
| G            | Enter the primary line (DN) assigned to your telephone.                                                                                                    |  |
| Н            | Enter the Virtual office Terminal LogofF (VTLF) Flexible Feature Code (FFC).                                                                                                    |  |
| I            | Enter the name of the person you want to call. Enter the last name first. Separate the last name and first name with a comma. The comma is the first character on the 1 key.                                                                                                   |  |

### Call Log and Directory

| View the Callers List  Select New                                                                                                    |            |
|----------------------------------------------------------------------------------------------------|------------|
| Man Coloct Nov                                                                                                    |            |
| or                                                                                                    | or Old     |
| Make a Call while in the Callers List                                                                                                    |            |
| Dial A                                                                                                    |            |
| Save an Entry to the Directory while in the Callers List (M3                                                                                                    | 3904)      |
| C≅ Dirctry Next A Done A                                                                                                    |            |
| Delete an Entry while in the Callers List                                                                                                    |            |
| Delete Yes                                                                                                    |            |
| Delete the Callers List                                                                                                    |            |
|                                                                                                    | lList      |
| Redial List                                                                                                    |            |
| View the Redial List                                                                                                    |            |
| or D C Select                                                                                                    |            |
| Make a Call while in the Redial List                                                                                                    |            |
| Dial                                                                                                    |            |
| Personal Directory (M3904)                                                                                                    |            |
| Enter Names and Numbers in the Personal Directory                                                                                                    |            |
|                                                                                                    |            |
| Select AddNew                                                                                                    |            |
| B Next BC D                                                                                                    | one        |
| B Next C Delete Names and Numbers while in the Personal Director                                                                                                    |            |
| B Next C Do  Delete Names and Numbers while in the Personal Director  Delete Yes                                                                                                    |            |
| Delete Names and Numbers while in the Personal Director  Delete Yes  Make a Call while in the Personal Directory                                                                                                    |            |
| B Next C Do Delete Names and Numbers while in the Personal Director Delete Yes  Make a Call while in the Personal Directory  Or Dial                                                                                                    | ory        |
| Delete Names and Numbers while in the Personal Director  Delete Yes  Make a Call while in the Personal Directory  or Dial  Edit Names and Numbers while in the Personal Directory                                                                                                    | ory        |
| Delete Names and Numbers while in the Personal Director  Delete Ves  Make a Call while in the Personal Directory  Or D Dial  Edit Names and Numbers while in the Personal Directory  Edit B Next C Di                                                                                                    | ory        |
| Delete Names and Numbers while in the Personal Director Delete Yes  Make a Call while in the Personal Directory  Original Directory  Edit B Next C Di Delete the Personal Directory                                                                                                    | ry         |
| Delete Names and Numbers while in the Personal Director  Delete Yes  Make a Call while in the Personal Directory  Or D Dial  Edit Names and Numbers while in the Personal Directory  Edit B Next C D  Delete the Personal Directory  Select DelList Y                                                                                                    | ry         |
| Delete Names and Numbers while in the Personal Director Delete Yes  Make a Call while in the Personal Directory  Original Directory  Edit B Next C Dr  Delete the Personal Directory  Select DelList Yer  Password Protection for the Personal Directory                                                                                                    | one        |
| Delete Names and Numbers while in the Personal Director  Delete Yes  Make a Call while in the Personal Directory  Or D Dial  Edit Names and Numbers while in the Personal Directory  Edit B Next C D  Delete the Personal Directory  Select DelList Y                                                                                                    | one        |
| Delete Names and Numbers while in the Personal Director  Delete Ves  Make a Call while in the Personal Directory  Or D Dial  Edit Names and Numbers while in the Personal Directory  Edit B Next C Dr  Delete the Personal Directory  Select DelList V  Password Protection for the Personal Directory  Select Select  On or Off Dr                                 | one        |
| Delete Names and Numbers while in the Personal Director Delete Ves  Make a Call while in the Personal Directory  Or D Dial  Edit Names and Numbers while in the Personal Directory  Edit B Next C D  Delete the Personal Directory  Select DelList V  Password Protection for the Personal Directory  Select Select                                                 | one<br>/es |
| Delete Names and Numbers while in the Personal Director  Delete Yes  Make a Call while in the Personal Directory  Or Dial  Edit Names and Numbers while in the Personal Directory  Edit B Next C Di  Delete the Personal Directory  Select DelList Y  Password Protection for the Personal Directory  On or Off Delete Delassword Change for the Personal Directory | one<br>/es |